project44 Visibility Troubleshooting MANA September 2019

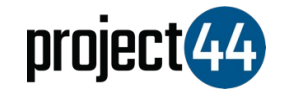

## Visibility Troubleshooting **Guide**

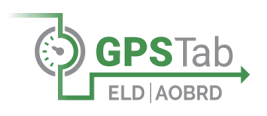

In order to provide your Customer with visibility on their loads, you will need to provide them with the specific Truck Number for that shipment **exactly as it is listed** within the GPSTab portal.

To locate your Vehicle Name, please follow the below steps:

- 1. Login to GPSTab at <https://app.gpstab.com/>
- 2. On the left-hand menu, select "**All Units"**
- 3. You will see all of your vehicles listed on this screen. Please hover over the specific vehicle and obtain the "**Truck No**" as shown in the screenshot below:

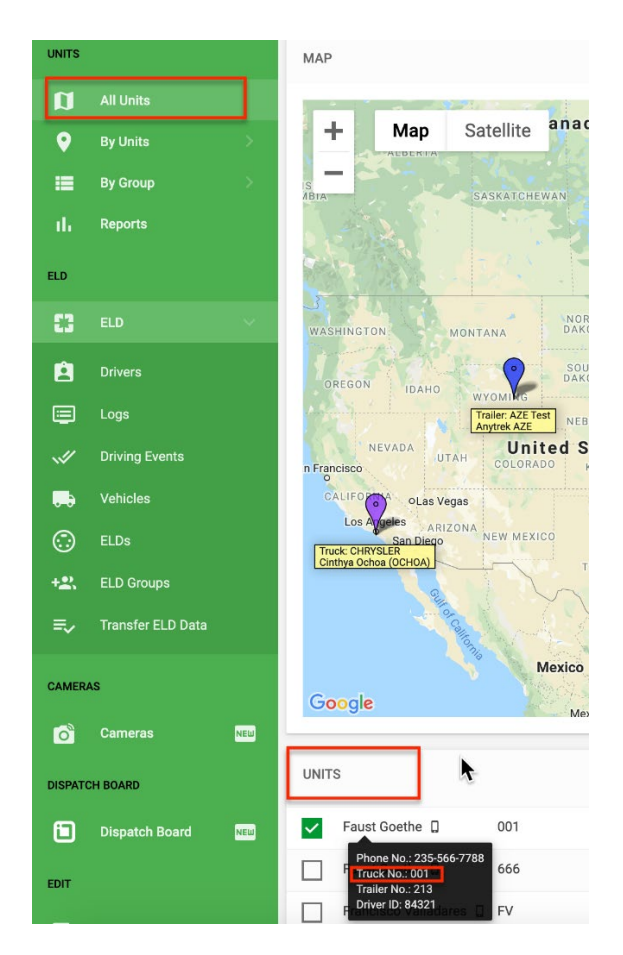

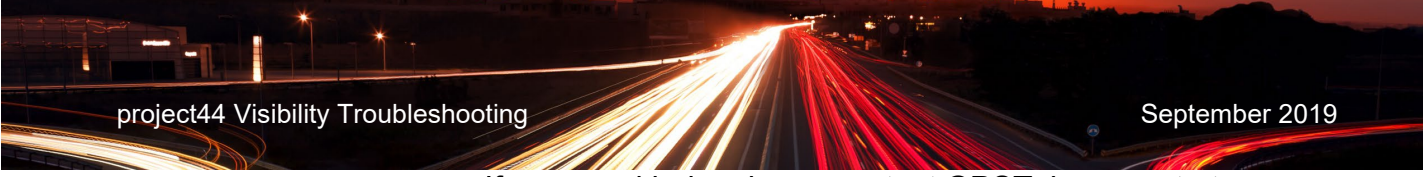

If you need help, please contact GPSTab support at [support@help24.us](mailto:support@help24.us) or by phone at +1 (888) 228-4460 / ext  $\overline{2}$ .